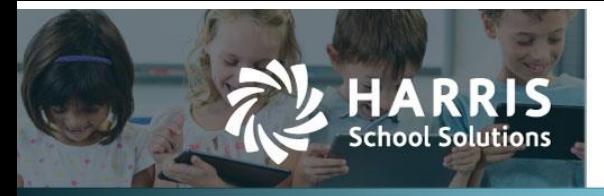

# **Mass Update Account Code for HR Position**

## *Introduction*

WebSmart has added the ability to mass change an account code for a specific HR position. Users can search for jobs that have a particular account code, and then change that code for all the selected jobs at once.

### *Explanation*

The Mass Update screen is accessible in the *Finance > HR* section on the main menu.

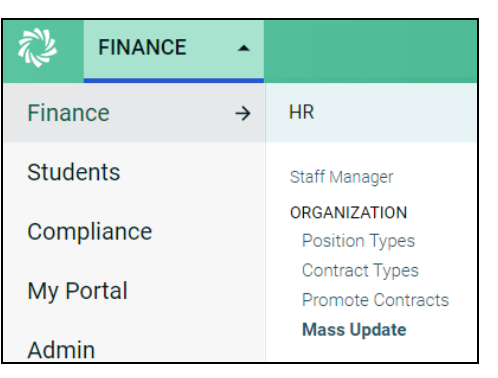

On the Mass Update screen, users can search for a Position Type and/or an Account Code. Once found, the old code can be replaced with a new code. All positions that are to be changed will display on the screen.

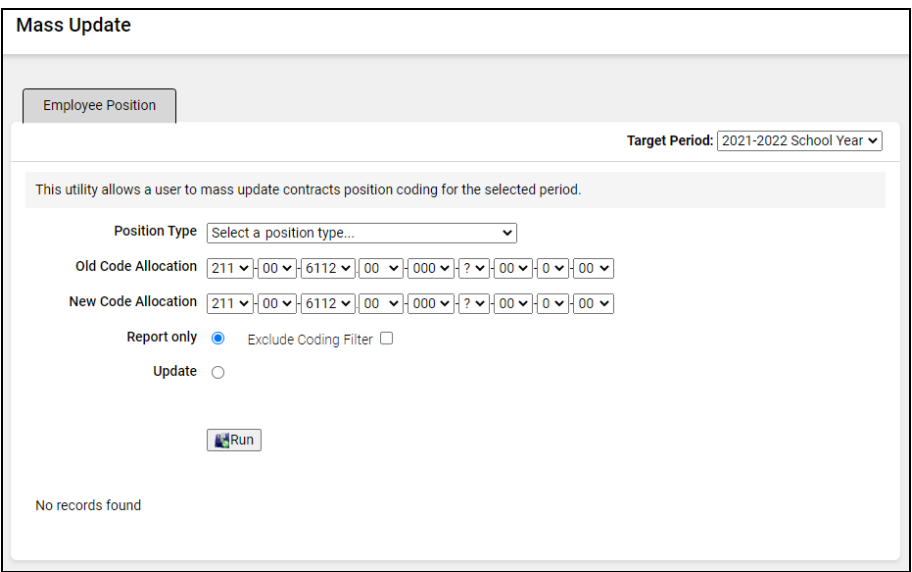

#### *Finance > HR > Mass Update Screen*

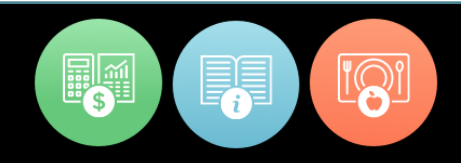

# **WebSmart Technical Document**

*Mass Update Account Code for HR Position*

## *How to Mass Change Account Codes*

To change the account code for multiple positions at once, follow these steps:

1. Select a Position Type from the drop-down (or leave it on its default setting to change all positions with the selected account code)

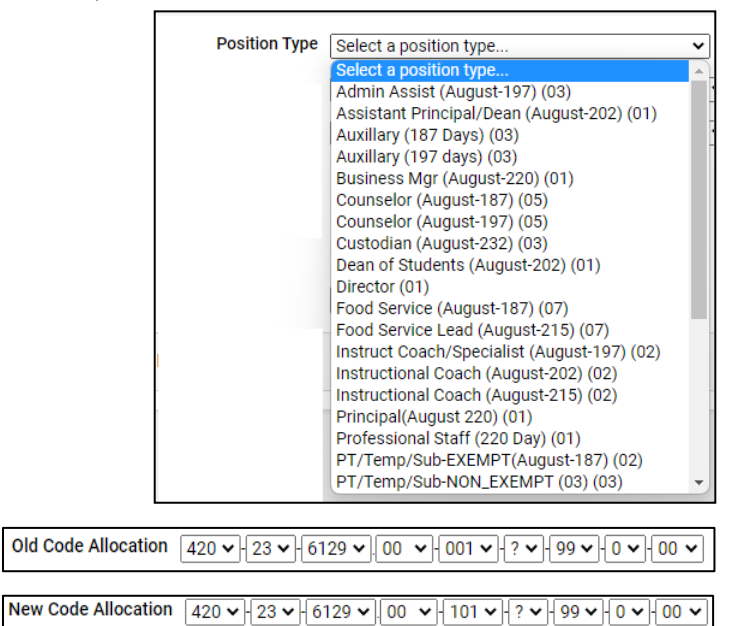

- 2. Enter the Old Code Allocation
- 3. Enter the New Code Allocation
- 4. Select the "Report Only" radio button to display the jobs with the selected code without changing them. Select the "Update" radio button to change all the selected positions to the new code. Report only

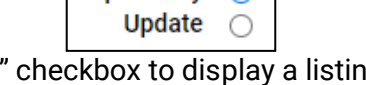

5. Select the "Exclude Coding Filter" checkbox to display a listing of staff who have different allocation codes for the selected position type. This position type listing lets the user identify if there are other allocation codes for the selected position type that may need to be updated. Exclude Coding Filter [

**NRun** 6. Click  $\left[\frac{1}{\sqrt{1-\frac{1}{n^2}}}\right]$  to view the jobs with the selected code (if "Report Only" is selected) or to update the codes (if "Update" is selected).

### **NOTES:**

- The "Report Only" option does not allow for printing to an actual report. For a hard copy, select the report listing, select copy, and paste into Notepad or Word.
- Exclude Coding Filter checkbox works only with the "Report Only" option.
- The "Update" option updates all *unposted* scheduled payments with the old allocation to the new allocation for the selected position type. All existing *posted* schedule payments are not changed. Those payments maintain the old allocation code.